# Een Fectar-ruimte maken

MaFEA - Making Future Education Accessible PR2 - Guiding successful adoption

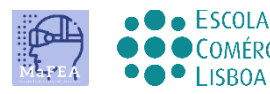

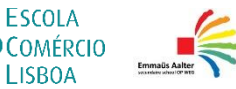

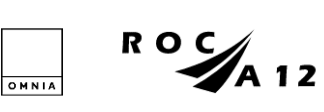

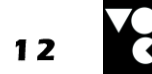

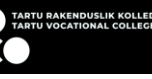

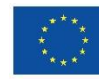

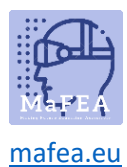

## Een Fectar-ruimte maken

Een Fectar-ruimte is waar elke individuele ervaring wordt gecreëerd in de Fectar Studio. Elke ervaring vraagt om zijn eigen ruimte.

Het is mogelijk om een lege Fectar-spaties te maken of een kant-en-klaar sjabloon te gebruiken. Een sjabloon is aan te raden voor beginnende gebruikers.

#### Een ruimte maken op basis van een sjabloon

1. Meld u aan bij Fectar.

a.

a.

2. Klik op de knop Meer sjablonen -.

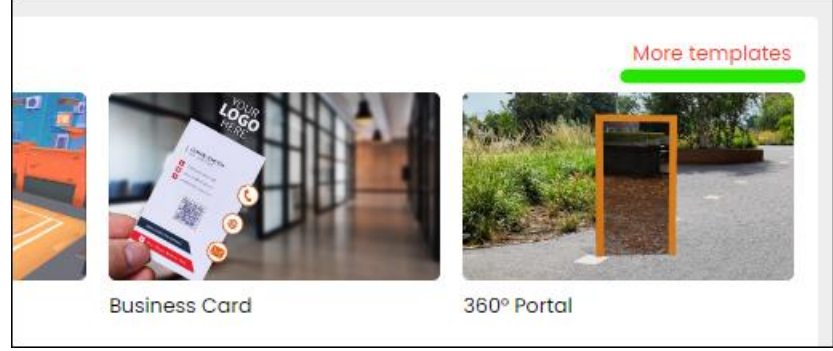

3. Klik op de gewenste sjabloon. Meer informatie over elk type sjabloon is te vinden op Fectar's eigen tutorials: Tutorials – [Fectar.](https://support.fectar.com/hc/en-nl/sections/4410773200401-Tutorials)

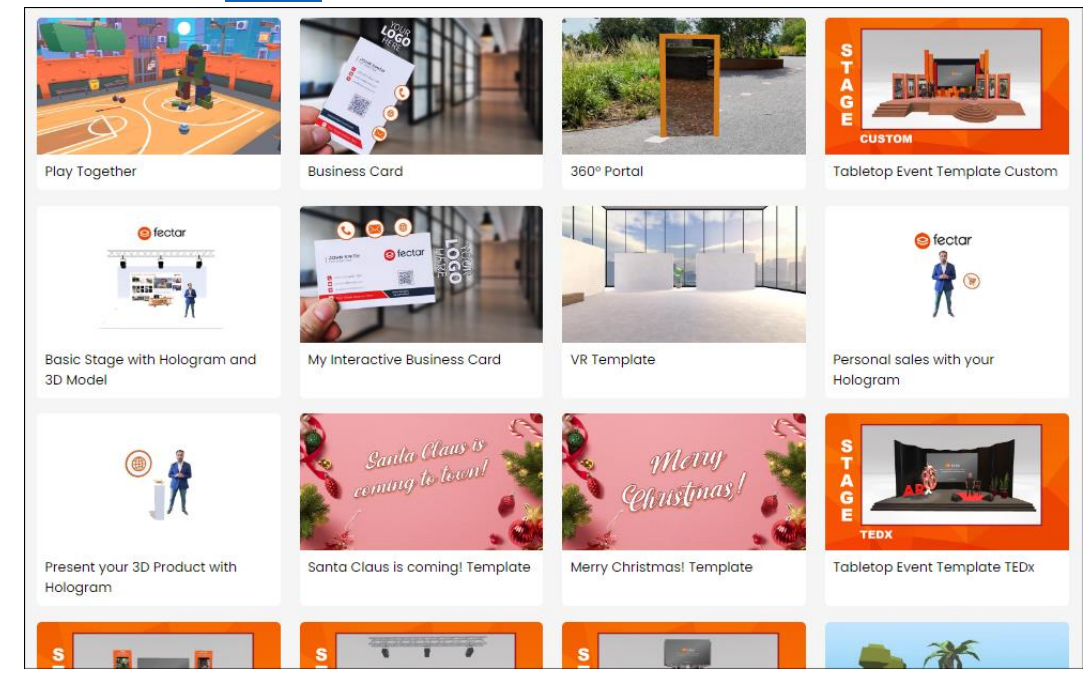

De nieuwe Fectar-ruimte wordt gemaakt en u wordt naar de editortool van de ruimte geleid.

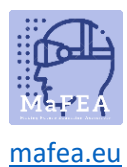

## MaFEA - Onderwijs van de toekomst toegankelijk maken

### Een lege ruimte maken

- 1. Meld u aan bij Fectar.
- 2. Klik op de knop Nieuwe spatie -.

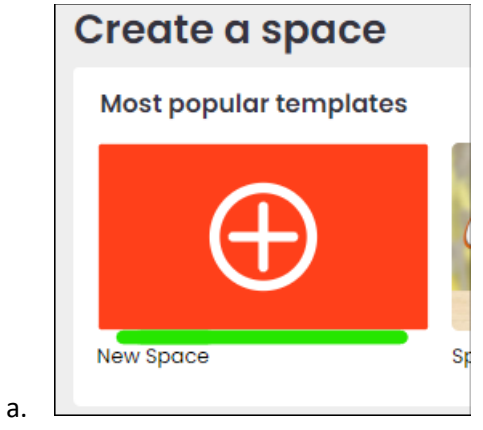

De nieuwe Fectar-ruimte wordt gemaakt en u wordt naar de editortool van de ruimte geleid.